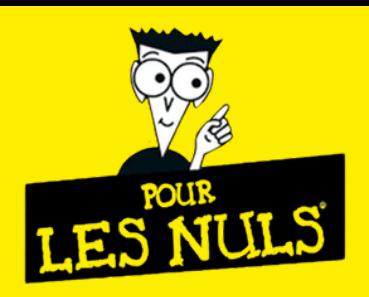

# *NOUVEAU SITE SOROFI POUR LES NULS*

## **1 - SUPPRIMEZ LES ANCIENS FAVORIS.**

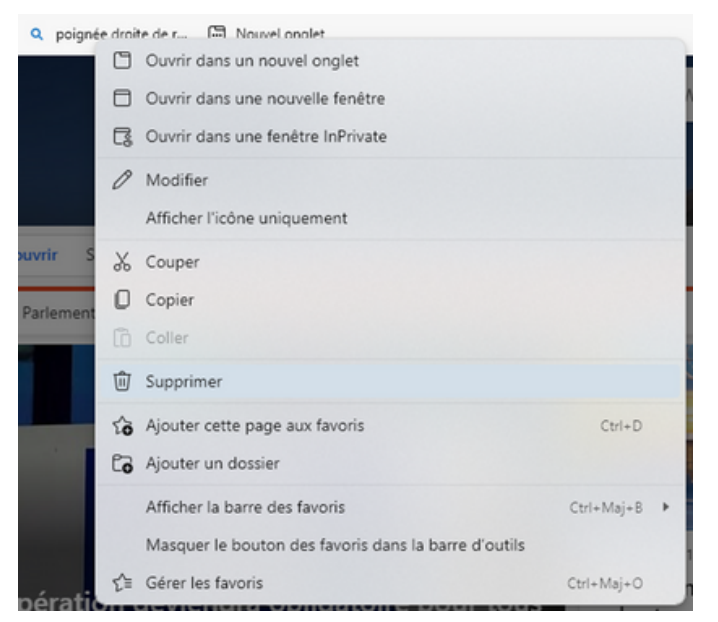

Utilisez la nouvelle adresse : [www.sorofi.fr](http://www.sorofi.fr/).

## **2 - CRÉEZ LE NOUVEAU RACCOURCI VERS CETTE ADRESSE.**

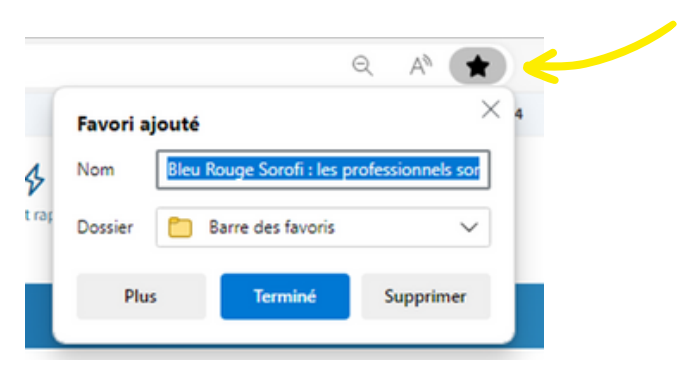

## **3 - POUR LA 1ÈRE CONNEXION, CLIQUEZ SUR CE BOUTON :**

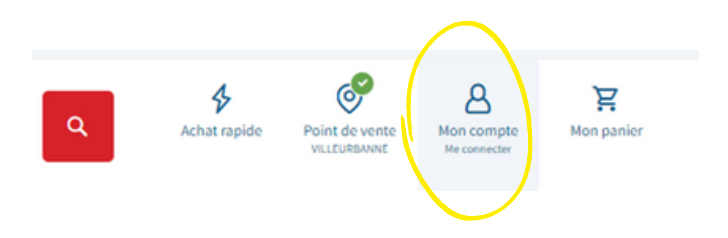

### **4 - CLIQUEZ SUR « MOT DE PASSE OUBLIÉ ? ».**

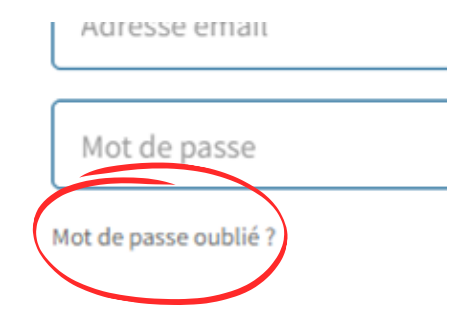

## **5 - SAISISSEZ L'EMAIL.**

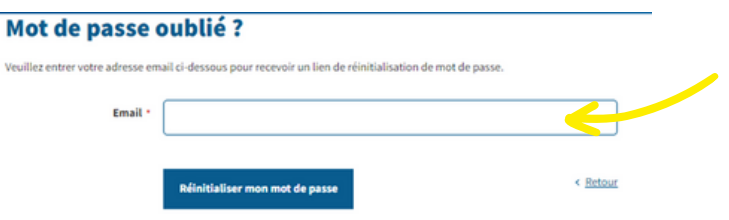

#### Attention

L'email est celui de la page général EVOLUBAT. Modification possible par mail à la compta [comptacli@sorofi.fr](mailto:comptacli@sorofi.fr)

### **6 - RÉINITIALISEZ LE MOT DE PASSE.**

Depuis votre messagerie, ouvrez l'email du site [www.sorofi.fr](http://www.sorofi.fr/) que vous recevez instantanément. Puis utilisez le bouton pour réinitialiser le mot de passe, il est possible de le changer à tout moment en faisant mot de passe oublié.

#### **7 - VOUS POUVEZ VOUS CONNECTER.**

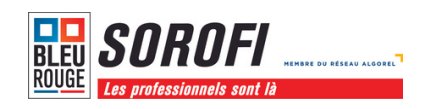

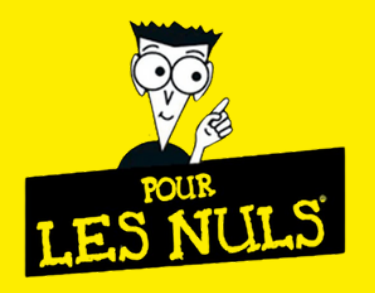

# *NOUVEAU SITE SOROFI POUR LES NULS*

## **CONSEIL :**

Cochez la case « rester connecté » et enregistrez les mots de passe.

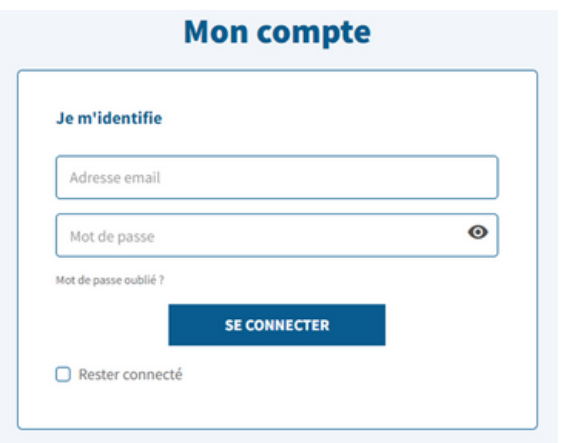

Le nouveau site vous donne accès au stock de l'agence de votre choix avec vos prix nets ! Pensez à basculer sur l'agence de votre choix car vous serez sur Villeurbanne en 1ère intention.

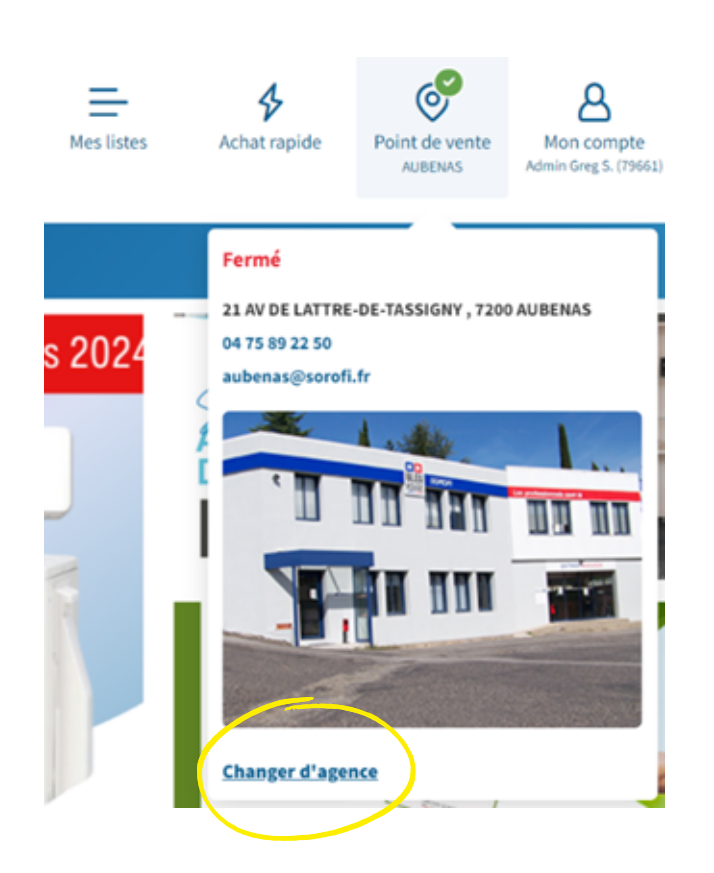

Accédez aux commandes, devis, BL et factures depuis plus de 24 mois.

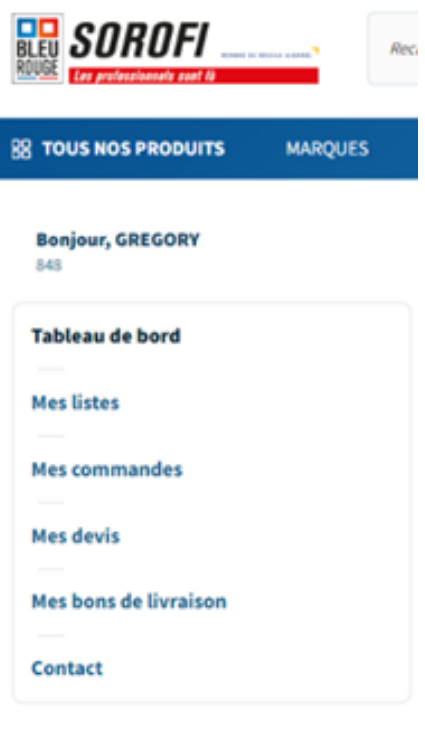

Mon profil ~

## ACTIVEZ VOTRE COMPTE PRO

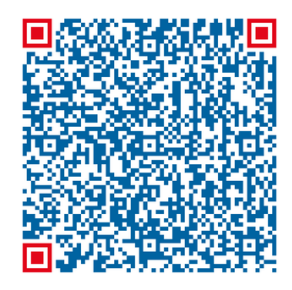

Bleu Rouge Sorofi : les professionnels sont là ! co sorofi.fr